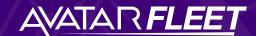

## The 11-Step Guide for Switching to A-Suite Comply

## The Phases of Transition

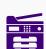

#### Scanning

Your existing driver files will be scanned and prepared for the migration to the A-Suite Comply system.

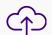

#### Uploading

The scanned driver files will be transferred to a secure shared network server or cloud file manager. This serves as an interim storage location before moving them to A-Suite Comply.

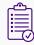

#### **Auditing & Updating**

Once your driver files are uploaded, a Compliance Specialist will audit them for compliance and accuracy, notify drivers of their outdated files and update them with new versions in A-Suite Comply.

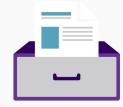

## **Records to Transition**

- Employment Application
- Previous Employment Verification
- Annual Certificate of Violations
- Employment Verification Consent/Authorization
- Annual Review
- Annual Motor Vehicle Report
- Pre-Hire Motor Vehicle Report ("MVR")
- D&A Company Policy
- Drug & Alcohol Pre-Employment Test
- Drug & Alcohol Clearinghouse Query Results

- Drug & Alcohol Clearinghouse Limited Consent
- Road Test or CDL Certificate
- Medical Examiner's National Registry Verification
- Medical Examination Certificate (Med Card)
- Copy of Driver's License

## **Who Does What?**

### Here is who will be involved in a successful transition:

- Project Manager: Responsible for making sure every record gets in A-Suite in the forecasted time frame.
- **Compliance Specialist**: Audits each Record and takes action to fill any missing holes.
- Scanning Team (if necessary): Responsible for ripping staples of your DQ Files and scanning and preparing them for the Compliance Specialist.

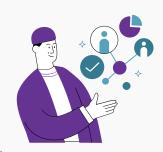

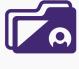

## Required Computer Software

- Secure Shared Network Server or Cloud File Manager:
   This is where your scanned driver files will be stored in PDF or image format before the final transfer.
- A-Suite Comply: The permanent storage and maintenance solution for your DQ Files and driver compliance records.

# The 11-Step Guide for Switching to A-Suite Comply

Conduct a Project Kick-Off Meeting

#### **ACTION ITEMS:**

- The Project Manager proposes the game plan and schedule
- Deliver final schedule after the meeting

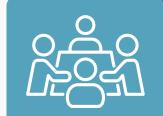

2 Load Driver Roster into A-Suite Comply

#### **ACTION ITEM:**

• The Compliance Specialist completes the Driver Roster and loads it into A-Suite Comply

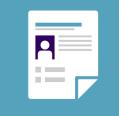

Prepare Your On-Site Scanning Area

#### **ACTION ITEMS:**

- The Scanning Team designates container staging areas.
- Log and label containers

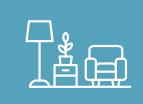

4 Begin Scanning

#### **ACTION ITEMS:**

- The Scanning Team prepares computers and begins scanning
- Maintain quality control so nothing gets lost or skipped

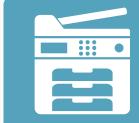

Load Driver Files into Cloud Storage Option

#### ACTION ITEMS:

- The Scanning Team creates a folder in the chosen cloud storage solution.
- Transfer scanned files and review them for quality

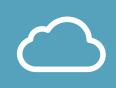

6 Load Scanned Files into A-Suite

#### ACTION ITEMS:

- Compliance Specialist loads PDFs from the cloud storage and uploads into A-Suite Comply.
- Suite Comply.
  Compliance Specialist splits files or modifies as needed, and sets expiration dates

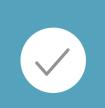

7 Delete Temporary Files

#### **ACTION ITEMS:**

• The Scanning Team deletes local files from their computers now that the records are in A-Suite

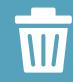

8 Set Up Your Compliance Dashboard

#### **ACTION ITEMS:**

 Work with your AvatarFleet Client Success Manager to review your Comply Dashboard and ensure it shows the reports that are important to YOU!

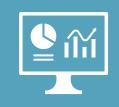

9 Set Your Compliance Rules

#### ACTION ITEMS:

 Set up your Compliance Rules to ensure they match what standards your company adheres to

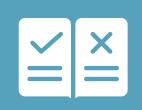

10 Audit Driver Files

#### **ACTION ITEMS:**

• The Compliance Specialist reviews each Record for compliance and marks each reviewed Record as Pass or Fail

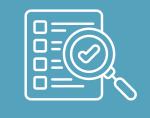

Request Updated Driver Files

#### ACTION ITEMS:

- Take corrective action on any out of compliance record on your Compliance Dashboard following the notes on each record
- Send requests to drivers either individually or in mass in A-Suite

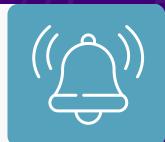